# **BisonHub Support for Faculty and Staff**

## **Using BisonHub**

## **Start here! Access Workday Learning**

**Step 01**

Access the training courses in *Workday Learning* for **ondemand** learning **resources** to navigate BisonHub independently.

**Workday Learning**: [https://www.myworkday.com/howard/email](https://www.myworkday.com/howard/email-universal/inst/21037$1180/rel-task/2998$33471.htmld)[universal/inst/21037\\$1180/rel-task/2998\\$33471.htmld](https://www.myworkday.com/howard/email-universal/inst/21037$1180/rel-task/2998$33471.htmld)

#### **Complete BisonHub 101 and Functional Area Courses**

This course provides job aids and videos to support BisonHub users with general navigation, reports, student-support, course and schedule review. **BisonHub 101:** [https://www.myworkday.com/howard/email](https://www.myworkday.com/howard/email-universal/inst/23455$64/rel-task/2998$35805.htmld)[universal/inst/23455\\$64/rel-task/2998\\$35805.htmld](https://www.myworkday.com/howard/email-universal/inst/23455$64/rel-task/2998$35805.htmld)

### **Contact Office Support Staff**

**tep** If after your review of the training resources available in Workday Learning you need additional assistance, the office support staff can provide guidance as needed.

#### *User Security:*

*Use the Request Framework in BisonHub to request access to student functionality: Enter Create Request in search; Select Workday Student Security Request; complete the request form; Click Submit*

## **Office Support Staff**

### **Support for Students: In Person or via email**

- **Admissions:**
	- **Undergraduate** —1st floor Administration Building. [admission@howard.edu](mailto:admission@howard.edu)
	- **Graduate & Professional**—4th Street NW & College Street NW. [hugsadmission@howard.edu](mailto:hugsadmission@howard.edu)
- **Advising**  contact your assigned Advisor
- **Bursar** 2<sup>nd</sup> floor Administration Building. [bursarhelp@howard.edu](mailto:bursarhelp@howard.edu)
- **Financial Aid** 2<sup>nd</sup> floor Administration Building. [finaid@howard.edu](mailto:finaid@howard.edu)
- **Registrar** 1<sup>st</sup> floor Administration Building. [registrar@howard.edu](mailto:registrar@howard.edu)

## **Technical Issues**

## *Password Reset:*

<https://passwordreset.microsoftonline.com/> <https://technology.howard.edu/self-service-password-reset>

## *Missing AccessHU tile or SSO issues*

*contact: [wdsecurity@howard.edu](mailto:wdsecurity@howard.edu)*

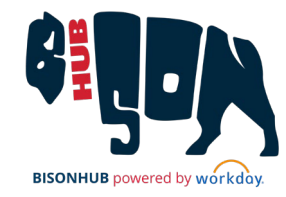

**FYI**

**Step**

**02**